**Міністерство освіти і науки України Вінницький національний аграрний університет**

## **КОНТРОЛЬНО-ВИМІРЮВАЛЬНІ ПРИСТРОЇ З ОСНОВАМИ МЕТРОЛОГІЇ**

## **М е т о д и ч н і в к а з і в к и**

# **Практична робота № 4**

**Дослідження принципу дії та основних метрологічних характеристик вимірювального каналу напруги послідовного наближення в середовищі програмного забезпечення Micro-Cap**

#### **ХІД РОБОТИ**

### **1. Дослідження принципу роботи каналу напруги послідовного наближення.**

- 1.1. Запустіть програму Micro-Cap (Micro-Cap.exe).
- 1.2. Розмістіть на робочому полі два аналогових компаратор (елемент Comparator з вкладок Analog Primitives – Macros).
- 1.3. З'єднайте вихід генератора ступінчасто-пилкоподібної напруги з відємним входом першого та додатнім входом другого компаратора.
- 1.4. Встановіть наступні параметри у меню компараторів: Param:VIL=0, Param: VIH=0, Param: VOL=0, Param: VOH=1.
- 1.5. Приєднайте до додатного входу першого компаратора задавач аналогового сигналу (елемент Fixed Analog з вкладок Analog Primitives – Waveform Sources).
- 1.6. Встановіть рівень вимірювального сигналу у меню задавач аналогового сигналу (VALUE=) відповідно до даних з таб. 1.

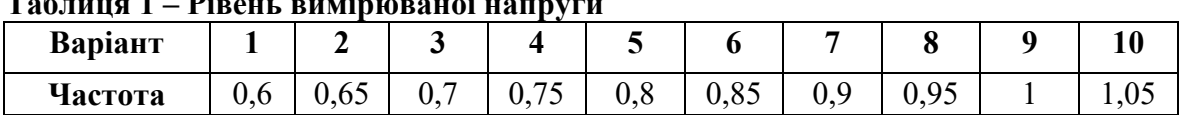

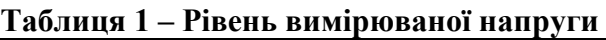

- 1.7. Приєднайте до відємного входу першого компаратора задавач аналогового сигналу (елемент Fixed Analog з вкладок Analog Primitives – Waveform Sources).
- 1.8. Встановіть рівень вимірювального сигналу у меню задавач аналогового сигналу  $0,01$  (VALUE= $0,01$ ).
- 1.9. Приєднайте до виходів першого та другого аналогових компараторів нормуючі аналого-цифрові перетворювачі (елемент О з вкладок Digital Primitives – AtoD Converters).
- 1.10. Приєднайте до верхніх входів нормуючих аналого-цифрових перетворювачів задавачі аналогового сигналу, встановивши їх вихідний сигнал на рівні 0 (VALUE=0).
- 1.11. Розмістіть на робочому полі RS тригер (елемент SRFF з вкладок Digital Primitives – Gated Flip-Fiops/Latches).
- 1.12. Приєднайте до входів CLRS, PREB та GATE вихід елементу логічної одиниці (елемент Pullup з вкладок Digital Primitives – Pullups/Pulldowns).
- 1.13. Приєднайте до R входу вихід нормуючого аналого-цифрового перетворювача, що приєднаний до виходу першого компаратора.
- 1.14. Приєднайте до S входу вихід нормуючого аналого-цифрового перетворювача, що приєднаний до виходу другого компаратора.
- 1.15. З'єднайте QB вихід RS-тригера з першим входом логічного «І» з 2 входами.
- 1.16. До другого входу елементу логічного «І» з 2 входами приєднайте вихід генератора тактових імпульсів (елемент GClock з вкладок Digital Primitives – Stimulus Generators).
- 1.17. Задати період сигналу тактового генератора, що приєднаний до другого входу елементу логічного «І» з 2 входами на рівні 100 N.
- 1.18. Розмістіть на робочому полі двійковий лічильник (елемент 74HC93 з вкладок Digital Library – 74xx42 – 93-).
- 1.19. Приєднайте до QB виходу RS-тригера елемент логічного «НЕ» (елемент Inverter з вкладок Digital Primitives – Standard Gates – Inverters).
- 1.20. Приєднайте до входів MR1 та MR2 лічильника вихід елементу логічного «НЕ».
- 1.21. Приєднайте до P0BAR входу другого лічильника генератор вихід елементу логічного «І» з 2 входами.
- 1.22. З'єднайте вихід лічильника Q0 з входом P1BAR.
- 1.23. Розмістіть на робочому полі цифро-аналоговий перетворювач (елемент DtoA4 з вкладок Digital Primitives – DtoA Converters).
- 1.24. Приєднайте виходи двійкового лічильника Q0 Q3 до входів цифро-аналогового перетворювача In0 – In3 відповідно.
- 1.25. Приєднайте до Gnd входу ЦАП вихід елементу «Земля» (елемент Ground з вкладок Analog Primitives – Connectors).
- 1.26. Приєднайте до Ref входу ЦАП вихід елементу логічної одиниці (елемент Pullup з вкладок Digital Primitives – Pullups/Pulldowns).
- 1.27. Приєднайте вихід ЦАП до від'ємного входу першого та додатного входу другого аналогового компаратора.
- 1.28. Пронумеруйте виходи елементів схеми (меню Опции Отображать на схеме – Номера узлов), та зніміть зображення робочого вікна.
- 1.29. Відобразіть та зніміть зображення часових діаграм роботи схеми (меню Анализ – Анализ переходных процессов).
- 1.30. Розрахуйте відносну похибку квантування.
- 1.31. Зробіть висновки за результатами пункту 1.

### **2. Дослідження впливу рівня вимірювального сигналу на точність каналу напруги час-імпульсного перетворення.**

- 2.1. Зменшити рівень вимірювального сигналу напруги на 0,1 в порівнянні з заданим для Вашого варіанту значенням (таб. 1).
- 2.2. Пронумеруйте виходи елементів схеми (меню Опции Отображать на схеме – Номера узлов), та зніміть зображення робочого вікна.
- 2.3. Відобразіть та зніміть зображення часових діаграм роботи схеми (меню Анализ – Анализ переходных процессов).
- 2.4. Розрахуйте відносну похибку квантування.
- 2.5. Збільшити рівень вимірювального сигналу напруги на 0,1 в порівнянні з заданим для Вашого варіанту значенням (таб. 1).
- 2.6. Пронумеруйте виходи елементів схеми (меню Опции Отображать на схеме – Номера узлов), та зніміть зображення робочого вікна.
- 2.7. Відобразіть та зніміть зображення часових діаграм роботи схеми (меню Анализ – Анализ переходных процессов).
- 2.8. Розрахуйте відносну похибку квантування.
- 2.9. Зробіть висновки за результатами пункту 2.
- **3. Дослідження впливу частоти квантуючого тактового генератора на точність каналу напруги час-імпульсного перетворення.**
	- 3.1. Задайте період сигналу квантуючого тактового генератора 120N.
	- 3.2. Пронумеруйте виходи елементів схеми (меню Опции Отображать на схеме – Номера узлов), та зніміть зображення робочого вікна.
	- 3.3. Відобразіть та зніміть зображення часових діаграм роботи схеми (меню Анализ – Анализ переходных процессов).
	- 3.4. Розрахуйте відносну похибку квантування.
	- 3.5. Задайте період сигналу квантуючого тактового генератора 80N.
	- 3.6. Пронумеруйте виходи елементів схеми (меню Опции Отображать на схеме – Номера узлов), та зніміть зображення робочого вікна.
	- 3.7. Відобразіть та зніміть зображення часових діаграм роботи схеми (меню Анализ – Анализ переходных процессов).
	- 3.8. Розрахуйте відносну похибку квантування.
	- 3.9. Зробіть висновки за результатами пункту 3.
- **4. Зробіть загальні висновки за результатами виконання лабораторної роботи.**

#### **ТЕОРЕТИЧНІ ВІДОМОСТІ**

Суть алгоритму послідовного наближення полягає у зрівноваженні вимірюваної напруги  $U_x$  компенсувальною напругою  $U_k$ , яка змінюється рівномірними ступенями. Даний алгоритм називають ще «молодшими розрядами вперед».

Відлік результату вимірювання здійснюється в момент рівності (із заданою точністю) цих величин. Для циклічного одержання вимірюваної інформації необхідно повторювати вимірювальний цикл. На рис.15.1 наведено структурну схему цифрового вольтметра послідовного наближення, а часові діаграми його роботи – на рис.15.2.

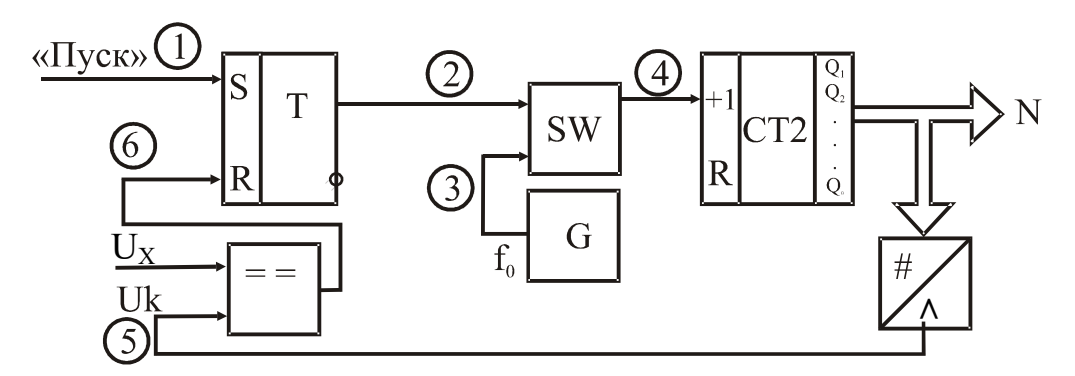

**Рисунок 15.1**

Основними елементами приладу є компаратор ПП, RS-тригер Т, схема збігу SW, генератор зразкової частоти G, двійковий лічильник СТ2, цифроаналоговий перетворювач ЦАП і цифровий відліковий пристрій.

Вихідне положення. Тригер Т і тригери двійкового лічильника СТ2 знаходяться в нульовому стані. Рівнем логічного нуля закрита схема SW і імпульси зразкової частоти  $f_0$  не поступають на вхід лічильника СТ2 (точка 4 часової діаграми). Рівні логічних нулів з паралельних виходів лічильника поступають на відповідні входи цифро-аналогового перетворювача, який нульове значення двійкового коду перетворює в нульове значення компенсувальної напруги  $U_K$ (точка 5 на часовій діаграмі).

Вимірювання. За командою «Пуск» (момент часу t<sub>1</sub>) тригер Т встановлю-

ється в одиничний стан і відкриває схему SW. Імпульси зразкової частоти  $f_0$  із виходу генератора G через відкриту схему SW надходять на вхід двійкового лічильника СТ2, змінюючи тим самим двійковий код на його виходах. З паралельних виходів СТ2 двійковий код надходить на входи ЦАП і там перетворюється в аналоговий сигнал  $U_{K}$ .

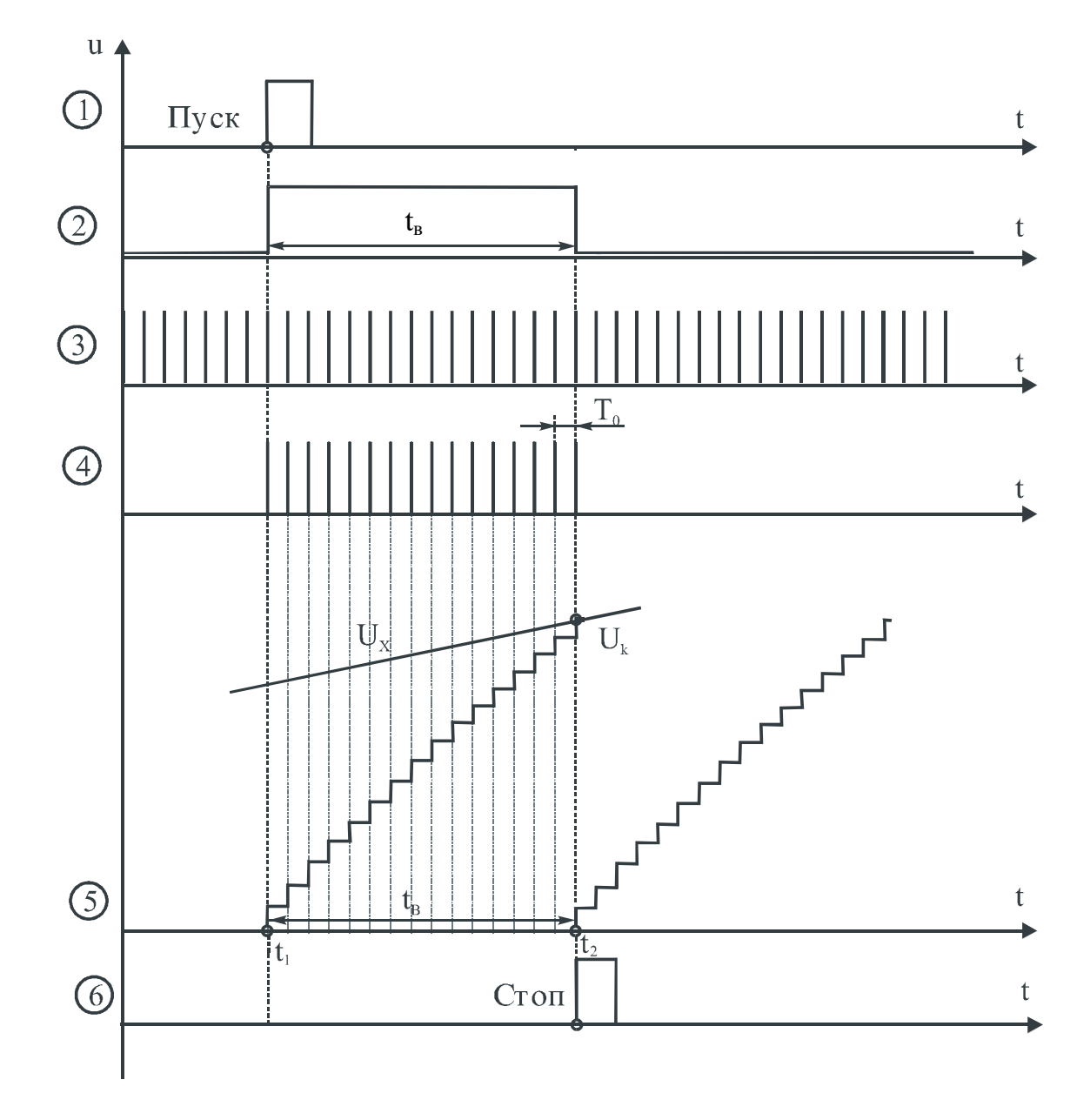

**Рисунок 15.2**

Прихід кожного імпульсу  $f_0$  від генератора G формує нову сходинку компенсувальної напруги  $U_k$  на виході цифро-аналогового перетворювача. У момент часу t<sub>2</sub>, коли U<sub>x</sub> = U<sub>k</sub>, тригер Т сигналом «Стоп», який формується на виході компаратора, встановлюється в нульовий стан і закриває схему SW. Таким чином, у лічильнику СТ2 сформується двійковий код

$$
N_{vp} = \frac{U_x}{h} = \frac{U_x}{U_0} 2^n,
$$
\n(15.1)

де  $h = U_0 / 2^n$  - крок квантування; n - розрядність двійкового лічильника; U0 - напруга опорного джерела живлення ЦАП.

Статична характеристика вольтметра послідовного наближення наведена на рис.15.3.

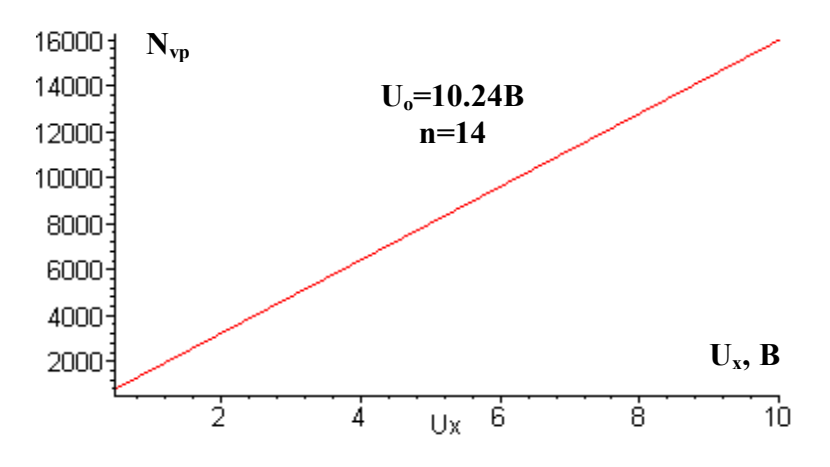

**Рисунок 15.3** 

Похибка квантування вольтметра послідовного наближення визначається

$$
\delta_{\text{kvp}} = \frac{1}{N_{\text{vp}}} 100\% = \frac{U_0}{U_x 2^n} 100\% ,\qquad (15.2)
$$

а її графічне подання наведено на рис.15.4.

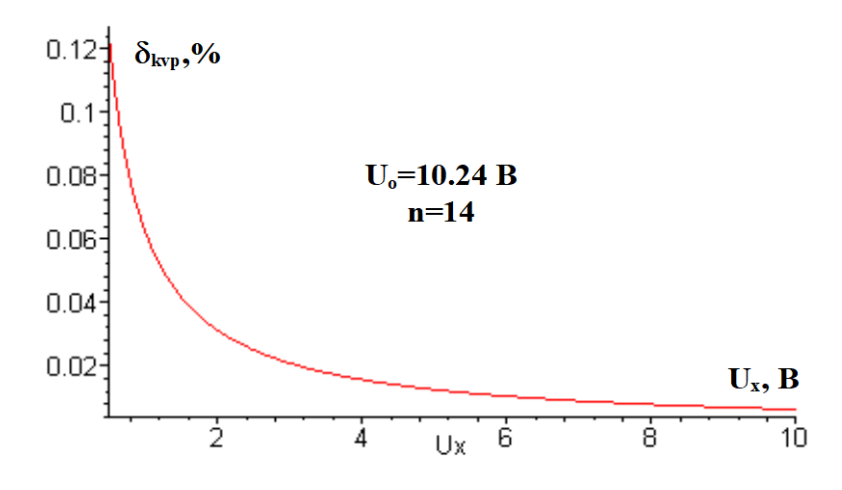

**Рисунок 15.4**

Час перетворення та похибка квантування вольтметрів послідовного наближення залежать від вимірюваної величини, а значення  $\delta_{kvn}$  в основному визначається розрядністю ЦАП і зоною нечутливості компаратора.

#### **Контрольні питання та завдання:**

**1. Сформулюйте фізичний ефект, який покладено в основу роботи цифрового вольтметра послідовного наближення.**

**2. Які елементи структурної схеми формують компенсувальну напругу?**

**3. Чому даний алгоритм називають послідовного наближення або «молодшими розрядами вперед»?**

**4. Наведена структурна схема реалізує однократний чи циклічний режим роботи?**

**5. Наведіть переваги і недоліки алгоритму послідовного наближення.**

**6. Як визначити значення кроку квантування?**

**7. Як оцінити значення абсолютної похибки квантування?**

**8. Чи впливає на значення кроку квантування розрядність цифроаналогового перетворювача?**

**9. Якими параметрами елементів схеми обмежена швидкодія засобів вимірювання даного типу?**

**10. Яка фізична величина тут кантується?**

**11. Який параметр компаратора впливає на значення похибки квантування?**

**12. Наведіть структурну схему і часові діаграми роботи цього вольтметра.**

**13. Користуючись схемою і часовими діаграмами роботи опишіть принцип дії цього вольтметра.**

**14. В якому елементі формується опорна напруга? Чому її значення вибирають кратним 2<sup>n</sup>?**

**15. Виведіть рівняння перетворення і похибки квантування.**

**16. Покажіть шляхи зменшення похибки квантування.**

**17. Якими параметрами наведеної схеми обмежена нижня межа вимірювання, а якими – верхня?**

**18. Цифровим вольтметром послідовного наближення проведено вимірювання Ux=5 В. Наведіть структурну схему і часові діаграми роботи, опишіть принцип його дії. Визначити значення кроку квантування h, при якому відносна похибка квантування не перевищує 0.5%.**

**19. Цифровим вольтметром послідовного наближення проведено вимірювання Ux=1.024 В. Наведіть структурну схему і часові діаграми роботи, опишіть принцип його дії. Визначити кількість n десяткових розрядів двійково-десяткового лічильника, при яких відносна похибка квантування не перевищує 0.1%.**

**20. Цифровим вольтметром послідовного наближення проведено вимірювання Ux=10 В. Наведіть структурну схему і часові діаграми роботи вольтметра, опишіть принцип його дії. Визначити значення похибки квантування, якщо у структурній схемі каналу використано 10-ти розрядний двійковий лічильник.**

#### **ЛІТЕРАТУРА**

- 1. Основи метрології та електричних вимірювань / Підручник: За ред. В. Кухарчука. – Вінниця: УНІВЕРСУМ-Вінниця, 2011. – 531с.
- 2. Основи метрології та вимірювальної техніки / Підручник: За ред. Б. Стадника. – Львів: Бескид-Біт, 2003. – Т1, 2.
- 3. Кухарчук В.В., Кучерук В.Ю., Долгополов В.П., Грумінська Л.В. Метрологія та вимірювальна техніка. –Вінниця: ВНТУ, 2004. –252с.